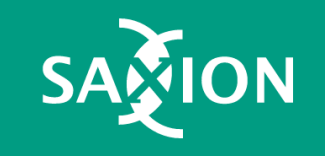

# Workshop Ethereum

Oracles / The Graph / Layer2

Sheets <https://web3examples.com/Saxion>

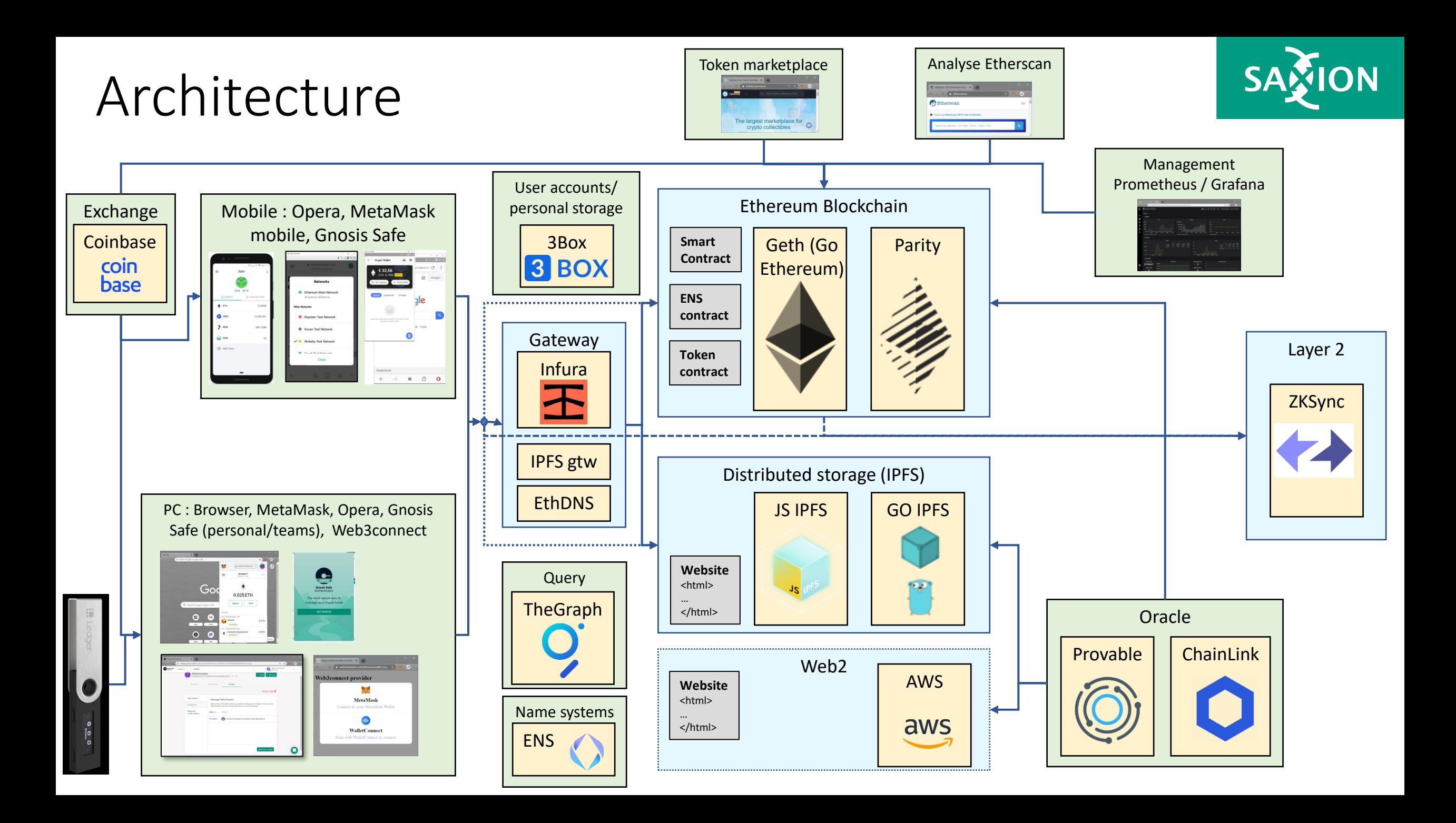

#### Oracle architecture

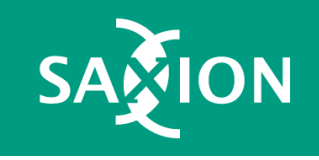

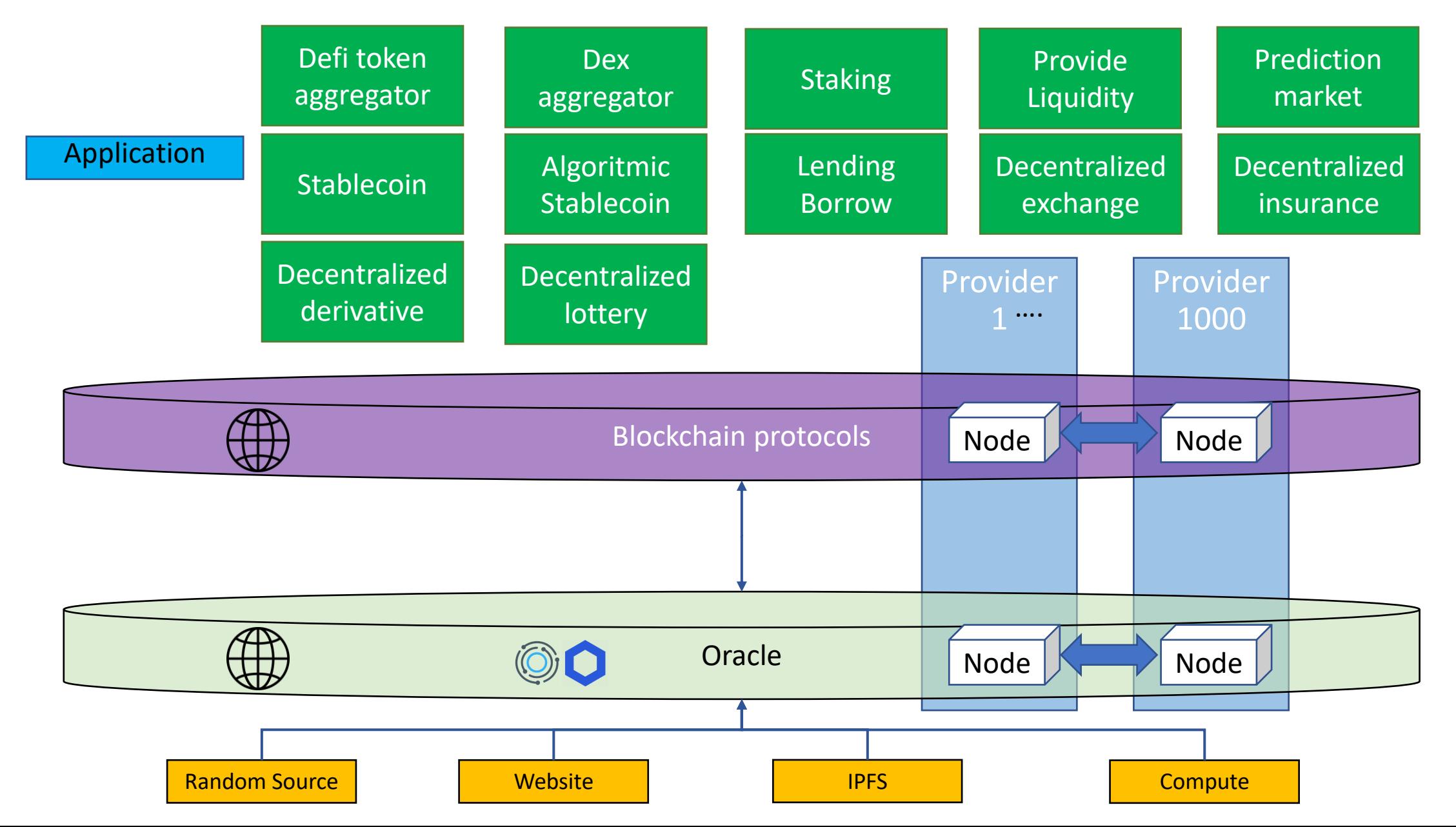

Pricing

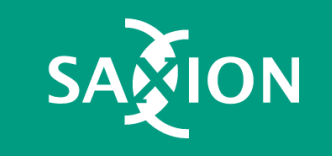

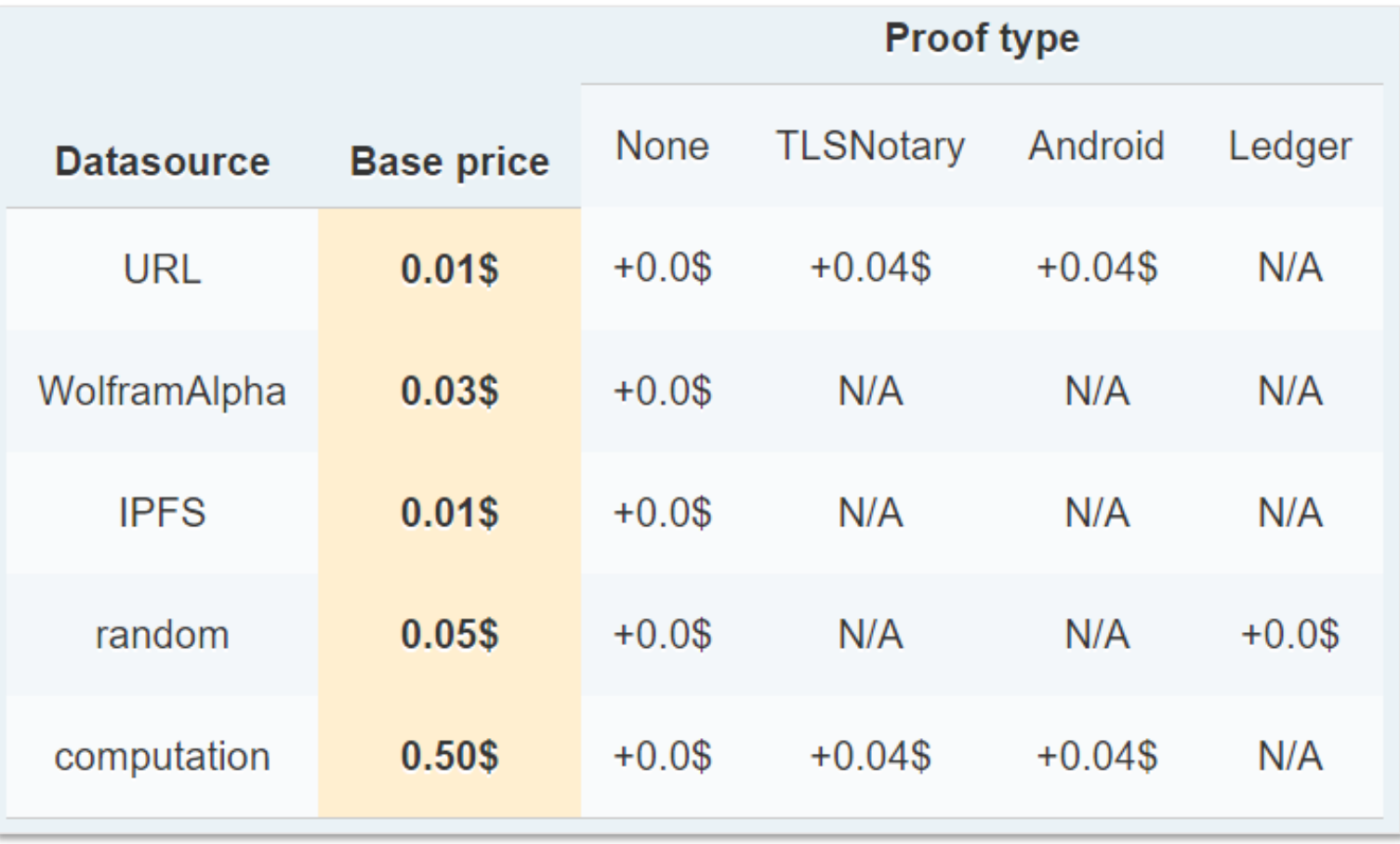

## Temperature (url) oracle with Provable

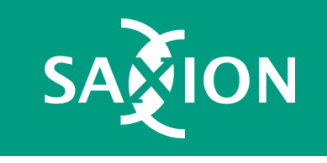

provable\_temperature.sol

```
// SPDX-License-Identifier: MIT
 \mathbf{1}2
     pragma solidity ^0.6.0;import "github.com/provable-things/ethereum-api/provableAPI 0.6.sol";
 3
 \overline{4}5
     contract TempOracleContract is usingProvable {
 6
     \cdots string public temp;
     \cdotsuint256 public priceOfUrl;
 7\phantom{.0}\cdots constructor() public payable {}
 -8
 \overline{9}... function callback (bytes32./*·myid.prevent.warning*/., string.memory.result.) override.public. {
10<sup>°</sup>\cdotif (msg.sender \cdot != \text{provable chAddress()) \cdot revert();
1112\cdots \cdots temp = result;
13\cdots}
14
     ... function GetTemp () public payable {
15
16
     \cdots priceOfUrl = provable getPrice ("URL");
     \cdots require (address (this) balance > = price Of Url,
1718
     \cdots \cdots \cdots "please add some ETH to cover for the query fee");
19
     \cdots . provable query ("URL",
     20
21... }
22
```
## Temperature (url) oracle with Provable

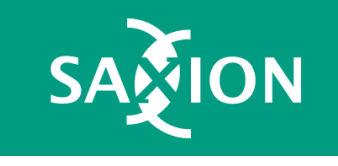

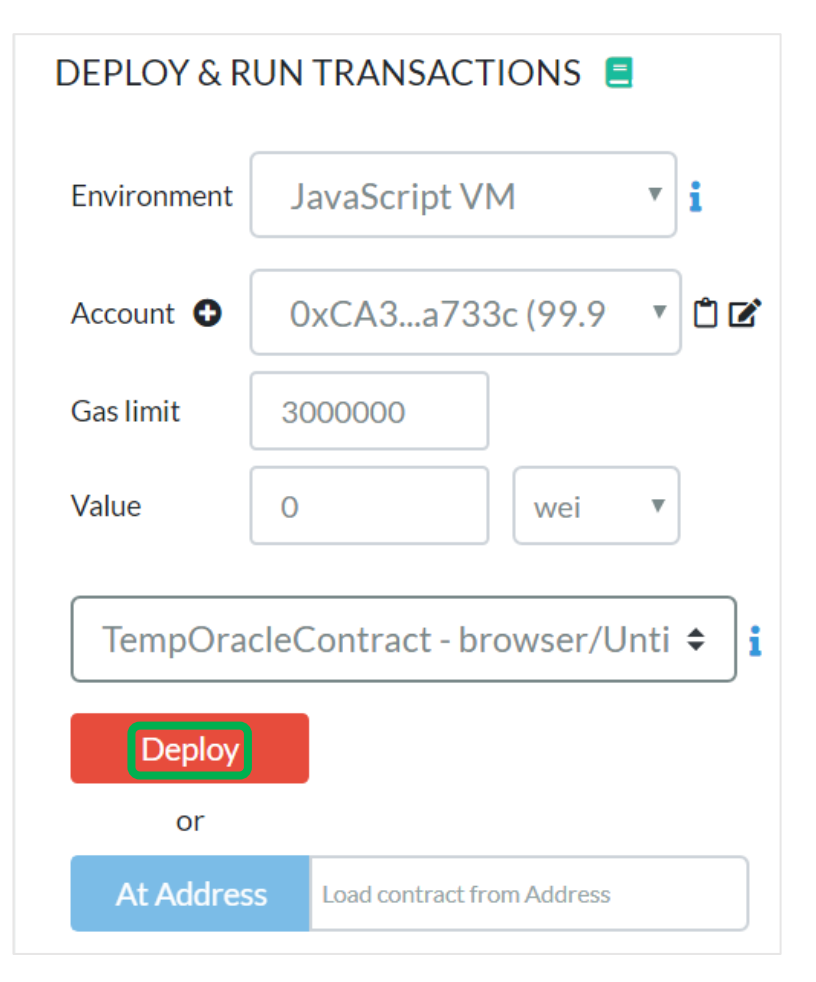

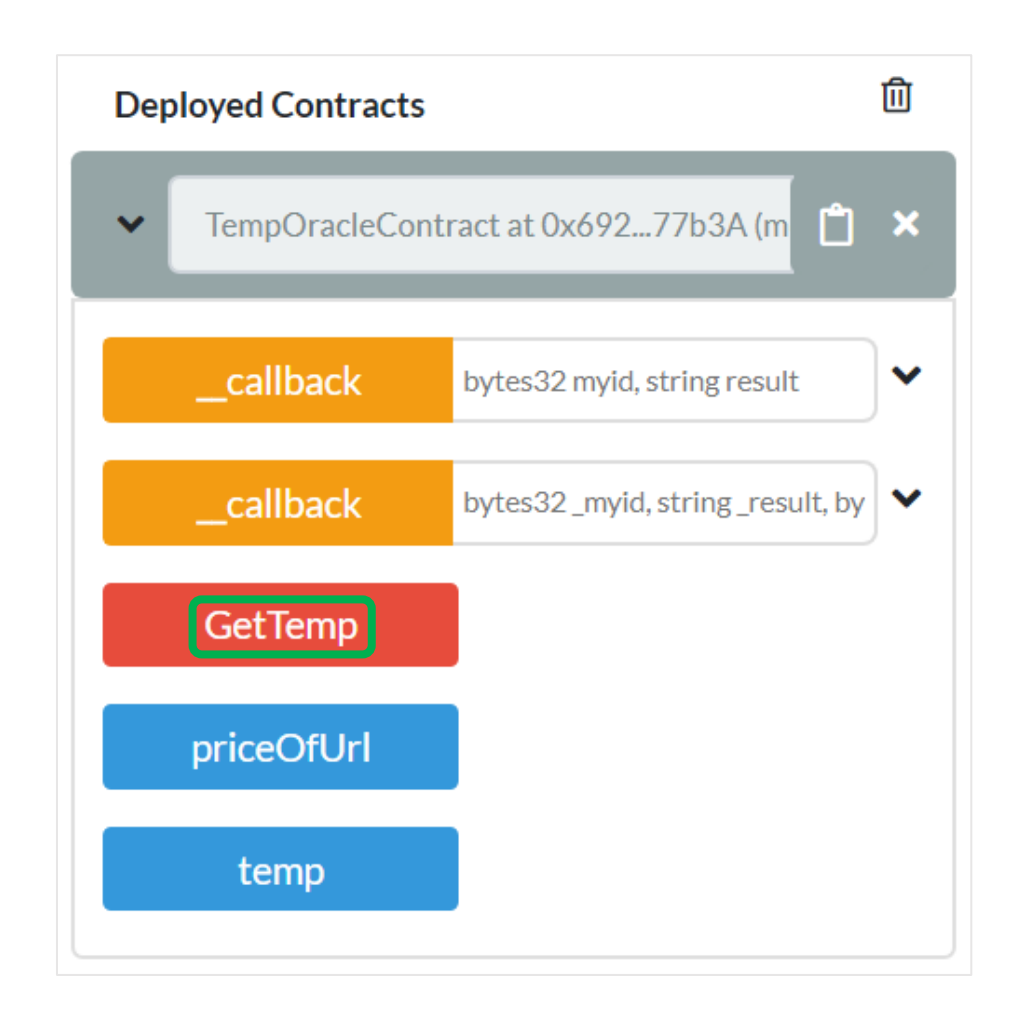

[https://github.com/web3examples/](https://github.com/web3examples/ethereum/blob/master/oracle_examples/provable_temperature.sol) ethereum/blob/master/oracle\_exa mples/provable\_temperature.sol

### Result

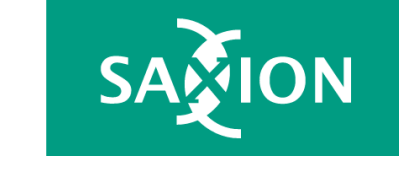

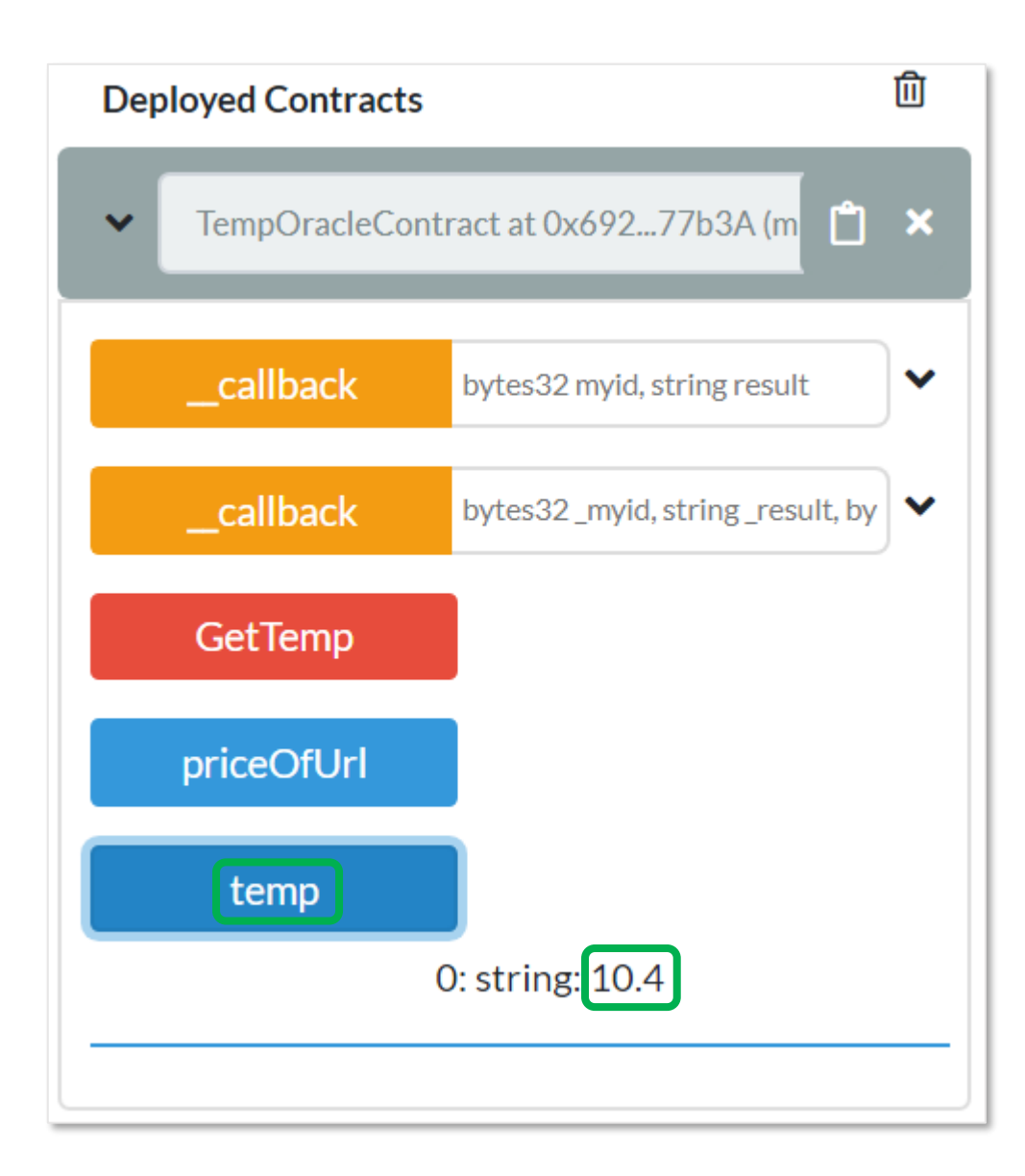

## Provable status in remix

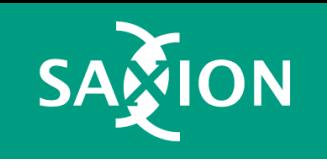

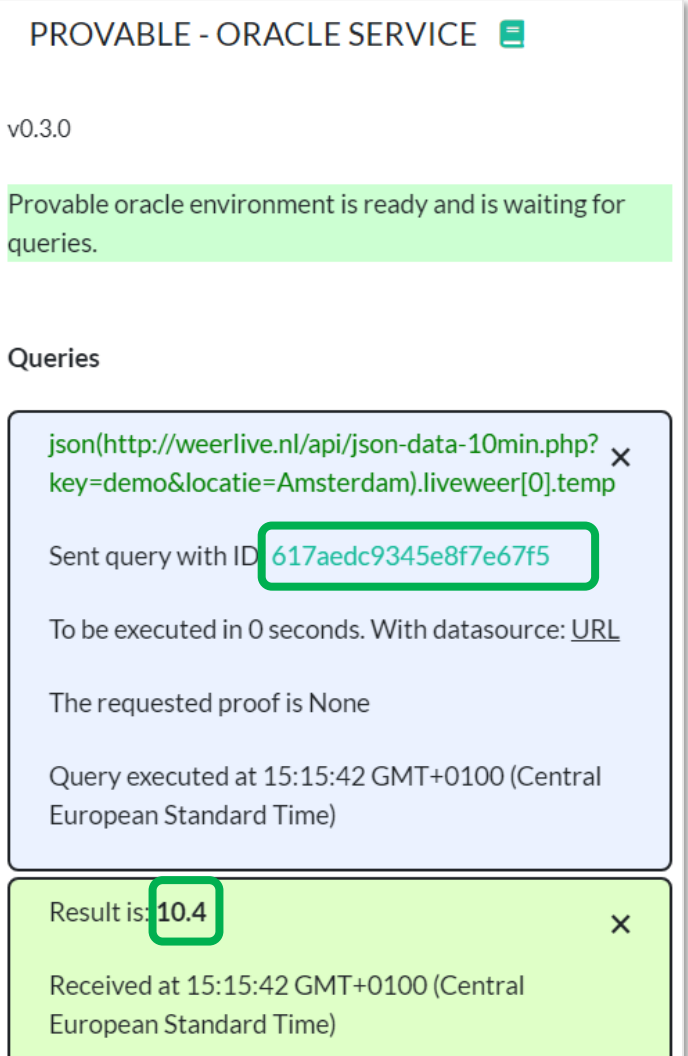

## Check status

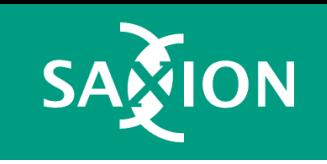

Go to Provable query with ID: 0x617aedc9345e8f7e67f590fc4abfe60c54cb520e7a41737385e32d283e426398

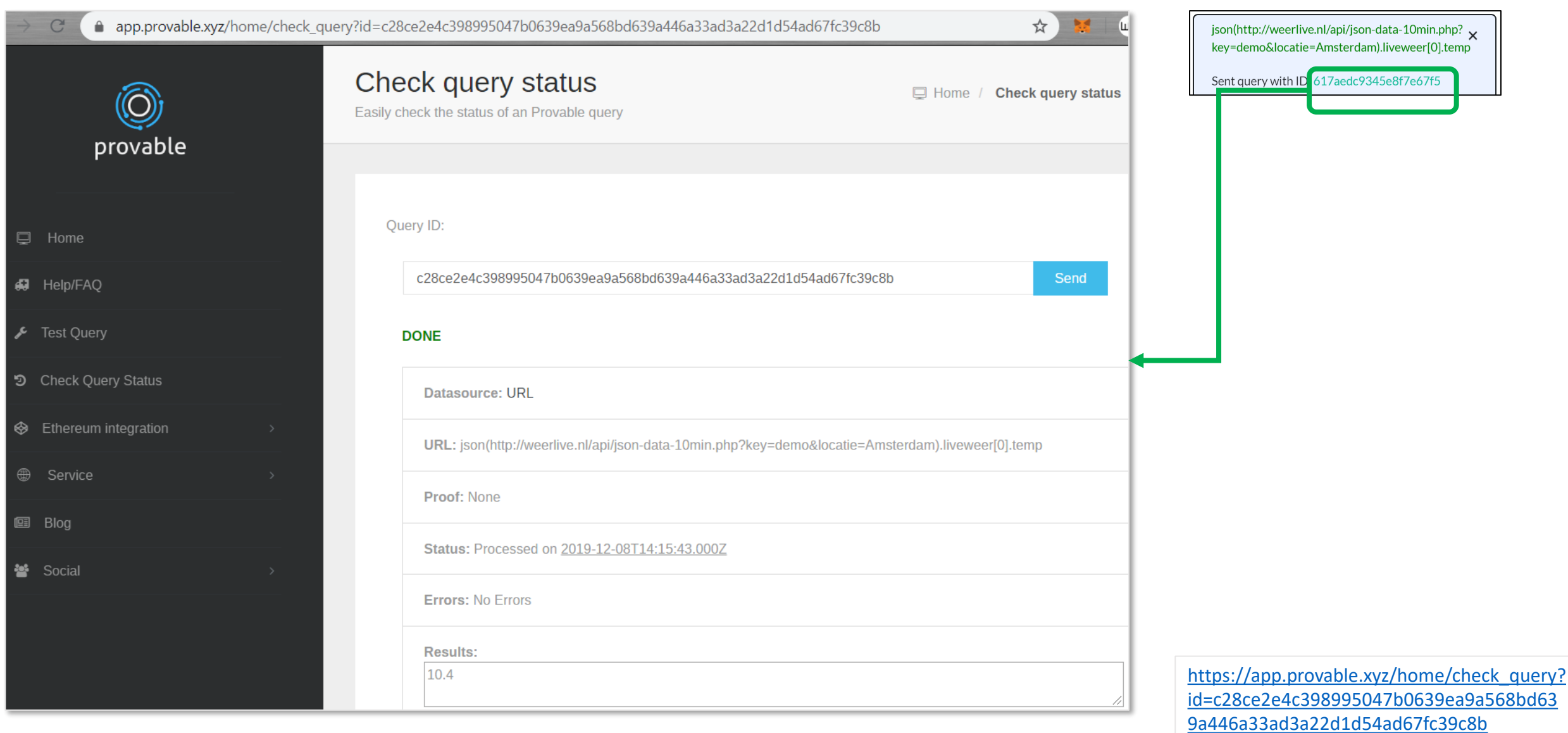

## TheGraph

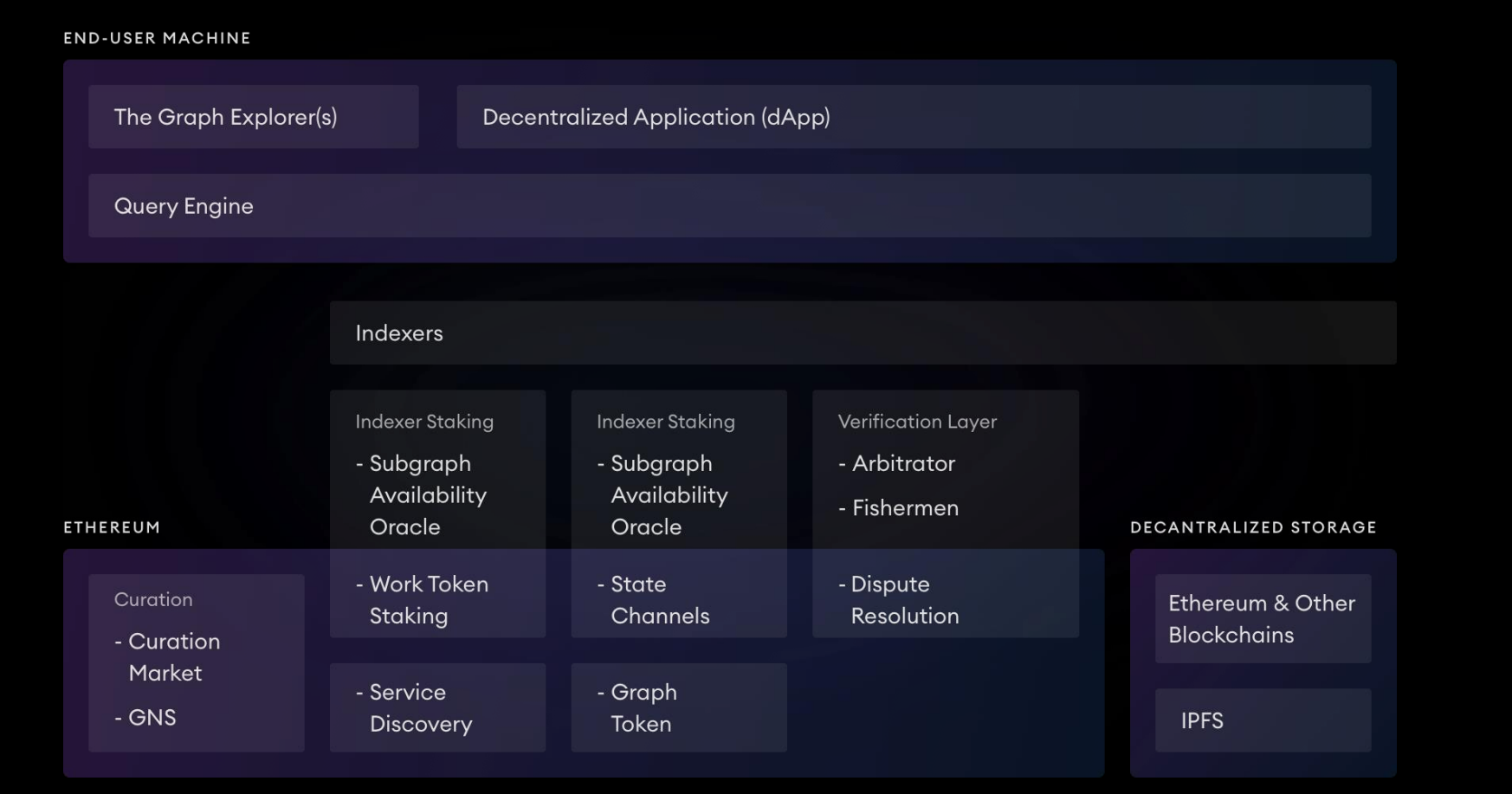

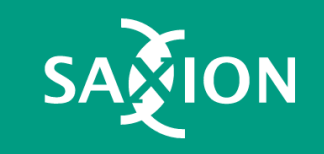

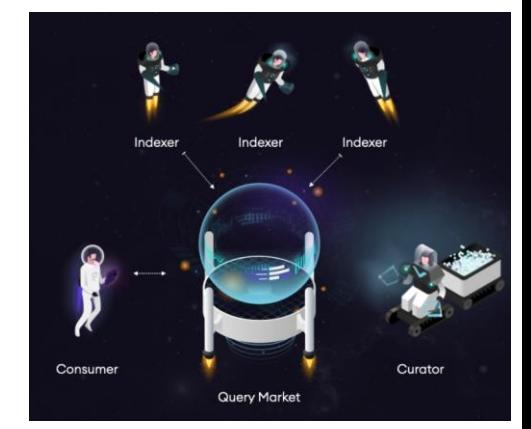

## The Graph Architecture

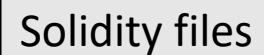

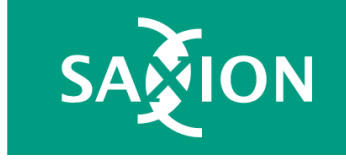

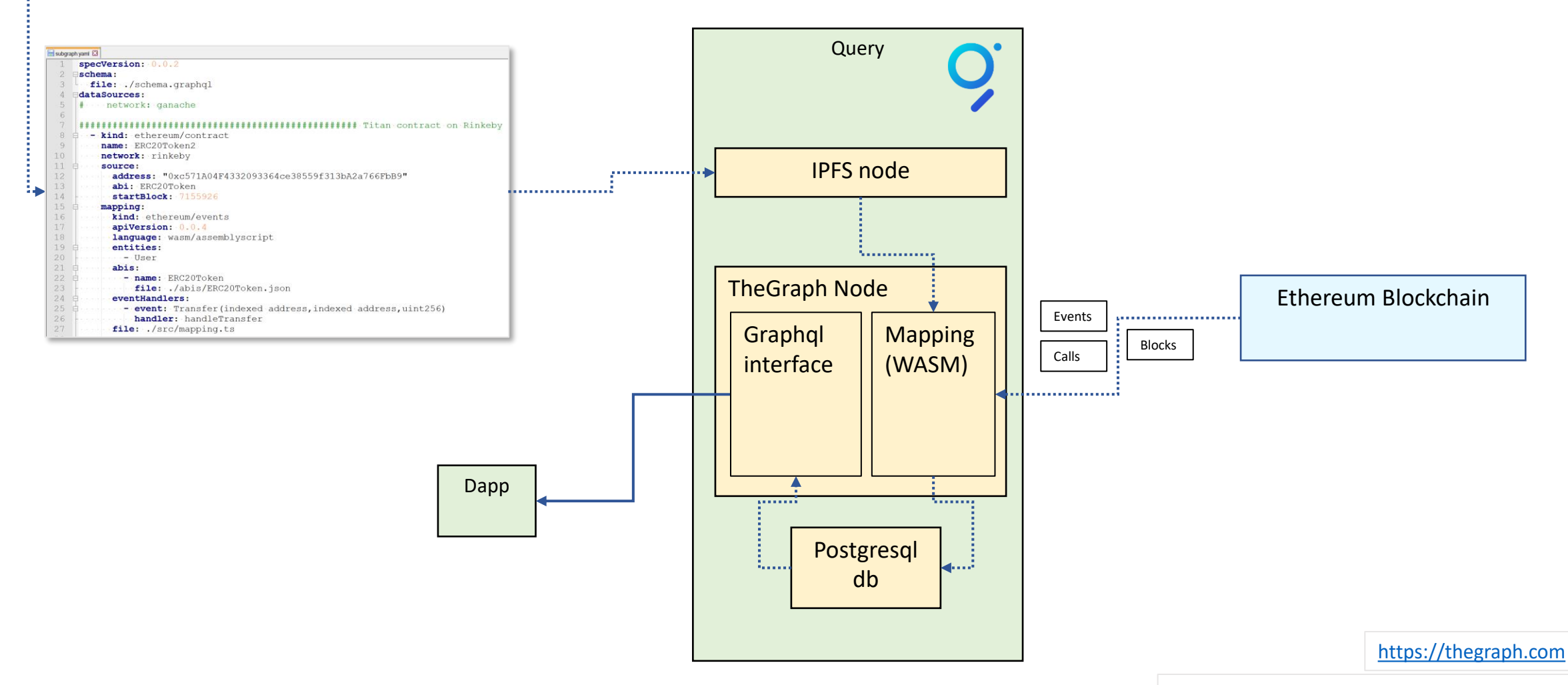

<https://thegraph.com/docs/define-a-subgraph>

<https://ethereumdev.io/how-to-access-indexed-ethereum-data-with-graph>

## Collect Graph data

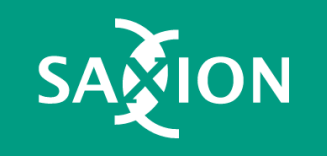

```
mapping.ts
      import { BigInt, log, box } from "@graphprotocol/graph-ts"
    \existsimport\cdot\overline{2}ERC20Token. // The contract itself3
  \overline{4}\cdotTransfer
  \overline{5}P. from W. . / generated/ERC20Token/ERC20Token"
  6
  7
     \existsimport {
      \cdot . User,
  8
      ...<br>Trom."../generated/schema"
  9
 10Pexport function handleTransfer(event: Transfer): void {
 1112<sup>°</sup>\textbf{let} contract = ERC20Token.bind (event.address)
 13
      \cdots let erc20Symbol = contract.symbol()
      \cdotslog.info("In handleTransfer "+erc20Symbol,[1);
 14: changeUser(erc20Symbol, event.params.from.toHex(), -event.params.value);
 15
          changeUser(erc20Symbol, event.params.to.toHex(), everent.params.value);
 16
 17
      \mathbf{r}18Efunction changeUser(erc20Symbol:string,address: string,delta: BigInt):void { // note delta can be neg.
 19
        20
        \text{let} user = User. load (address)
 2122
        if (luser)23
       \cdotsuser = newUser(address)
        user.erc20Symbol=erc20Symbol
 24
 25
        user.balance += delta
 26
        user.save()
 27
      \ddot{\phantom{1}}28
     Efunction newUser(address: string): User {
 29
        let user = new User(address)
 30<sup>°</sup>\cdotuser.address\cdot=\cdotaddress
 3132
        user.balance = BigInt.from I32(0)
 33
        return user
 34 \quad \text{L}
```
## Processing by Indexer

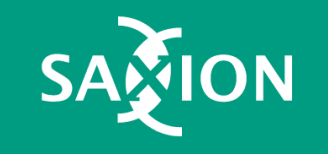

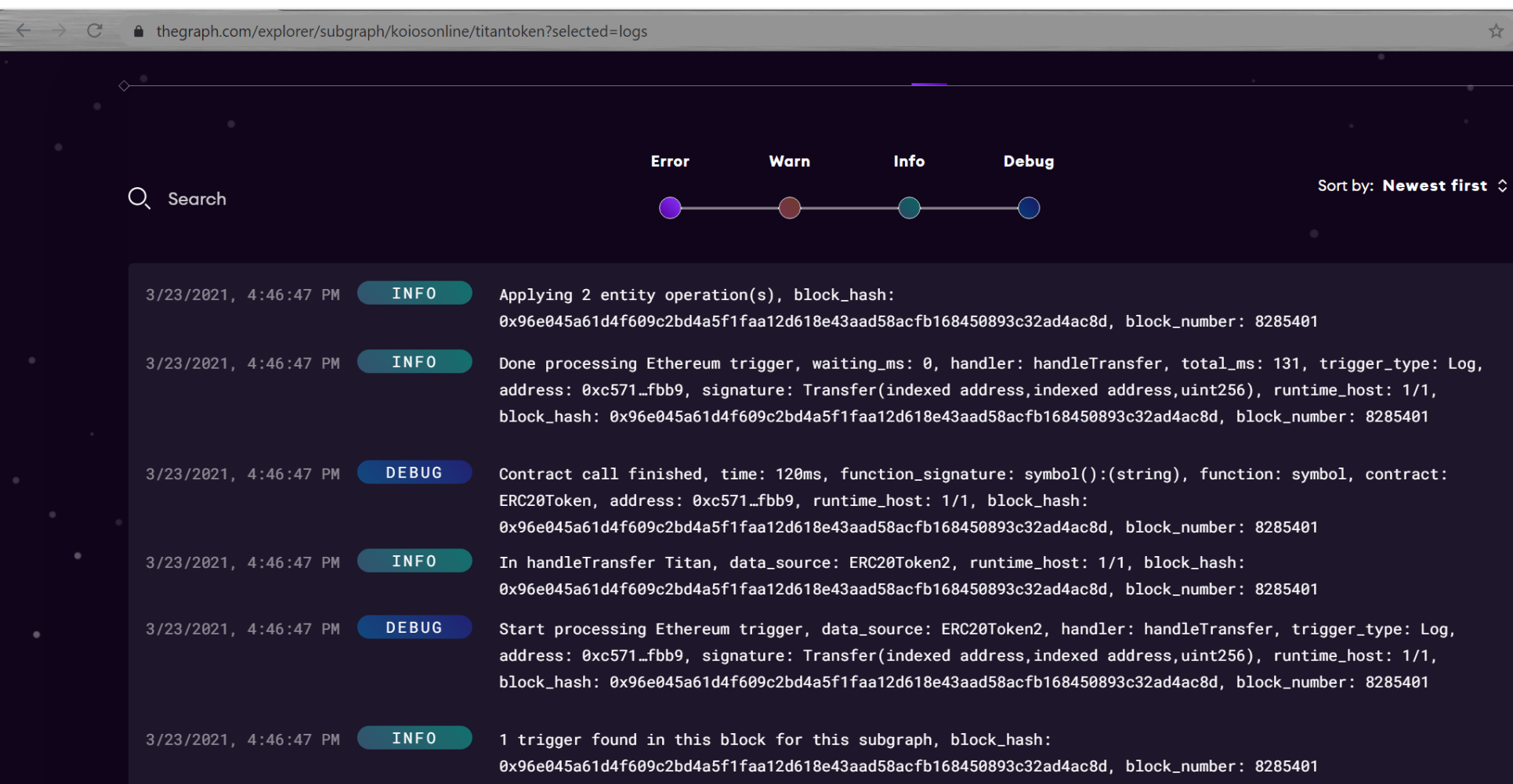

#### Retrieve Graph data

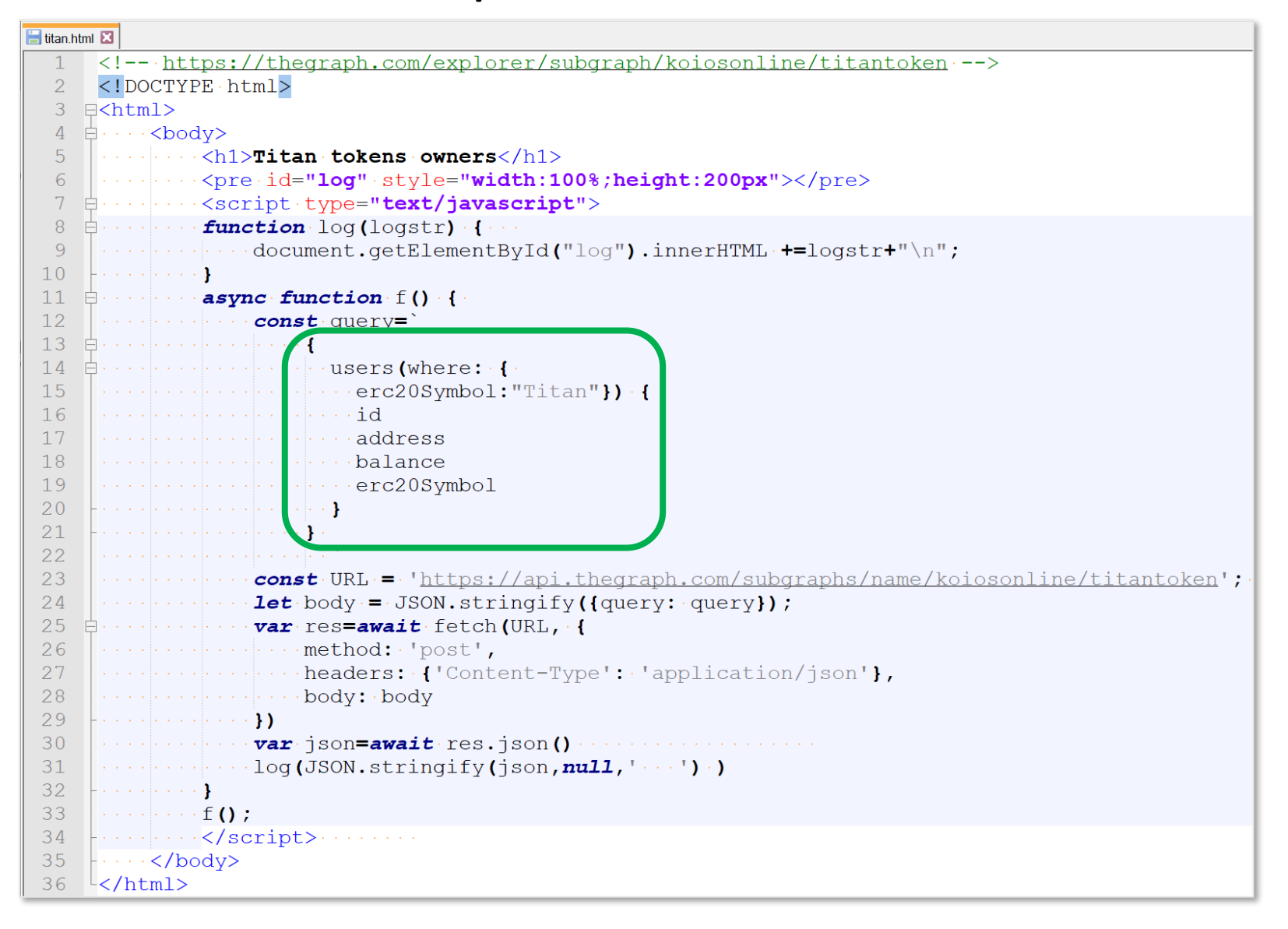

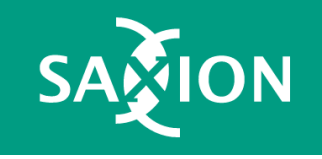

#### Test query

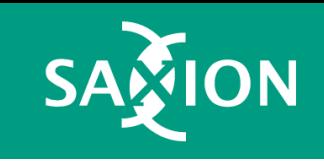

 $\leftarrow$   $\rightarrow$   $\mathbb{C}$   $\rightarrow$  thegraph.com/explorer/subgraph/koiosonline/titantoken  $\mathbf{O}$ **Explorer Blog O** Network Docs Security Jobs **KOIOSONLINE**  $t_{i}$ titantoken Network **Last updated Created Entities**  $ID$ rinkeby 12 days ago 12 days ago  $341$ QmXJyXfX3ovgX34HGtDToJiWivFevhyZCtQow3ggMxAMJH Queries (HTTP) https://api.thegraph.com/subgraphs/name/koiosonline/titantoken Playground Logs **Example query** Default  $users(first: 5)$  { "data"  $\{$ id "users": address balance "address": "0x00e4671f56f88028b1605b701e37b2354f2dcb3f" erc20Symbol "980000000000000000000 "balance" "erc20Symbol": "Titan" "id" "0x00e4671f56f88028b1605b701e37b2354f2dcb3f" "0x00f7531e134fa344cdd608a1fafc2456d07367fa" "address" "erc20Symbol": "T1tan" "id": "0x00f7531e134fa344cdd608a1fafc2456d07367fa"

 $\blacktriangleright$ 

<https://thegraph.com/explorer/subgraph/koiosonline/titantoken>

## Layer 2 chains

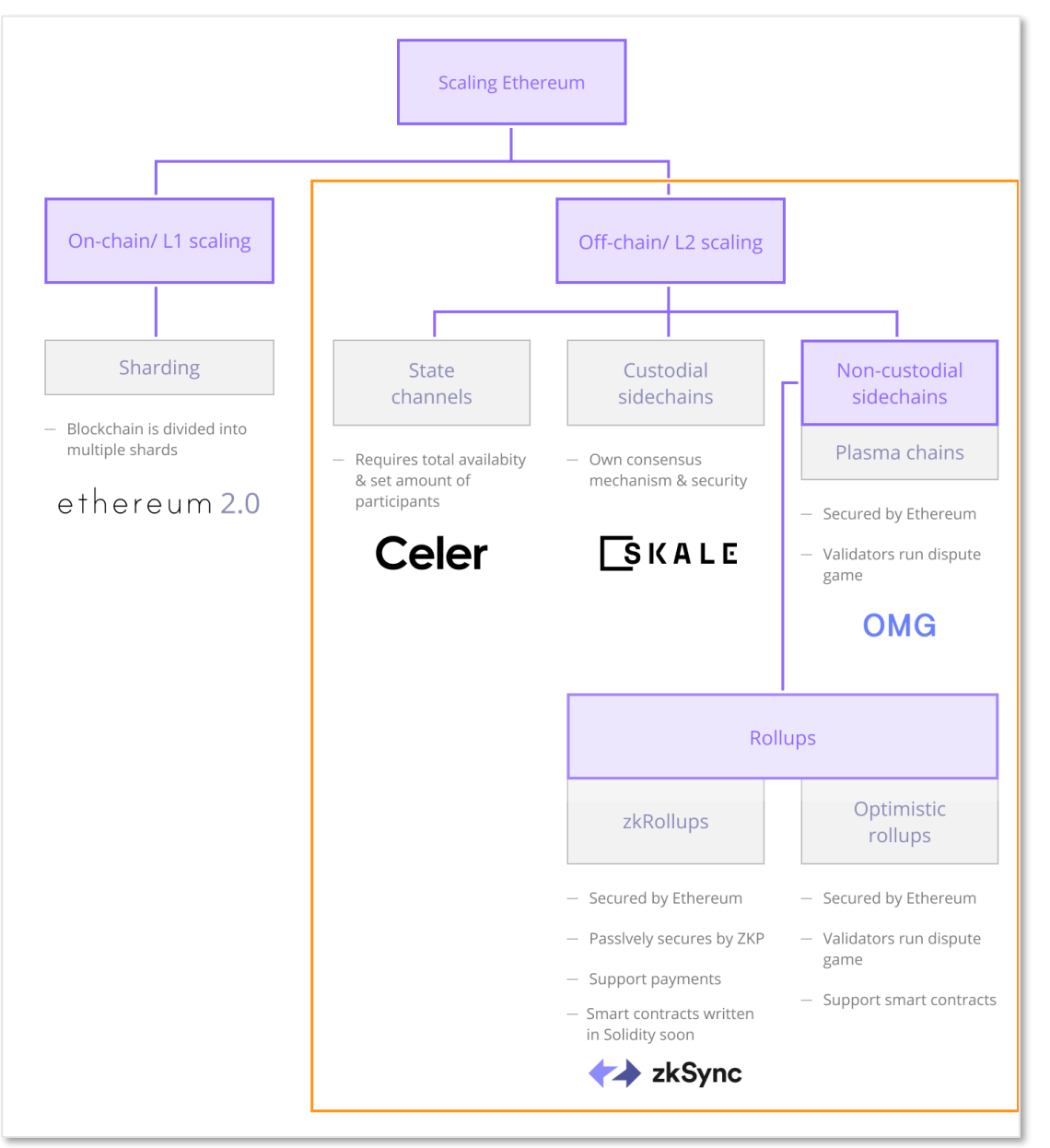

<https://defiprime.com/ethereum-l2>

<https://ethereum.org/en/developers/docs/layer-2-scaling>

[https://medium.com/matter-labs/evaluating-ethereum-l2](https://medium.com/matter-labs/evaluating-ethereum-l2-scaling-solutions-a-comparison-framework-b6b2f410f955) scaling-solutions-a-comparison-framework-b6b2f410f955

Layer 2

https://github.com/starkware-libs/

<https://github.com/AztecProtocol>

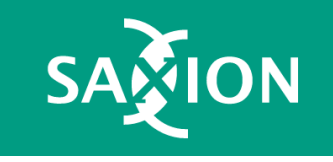

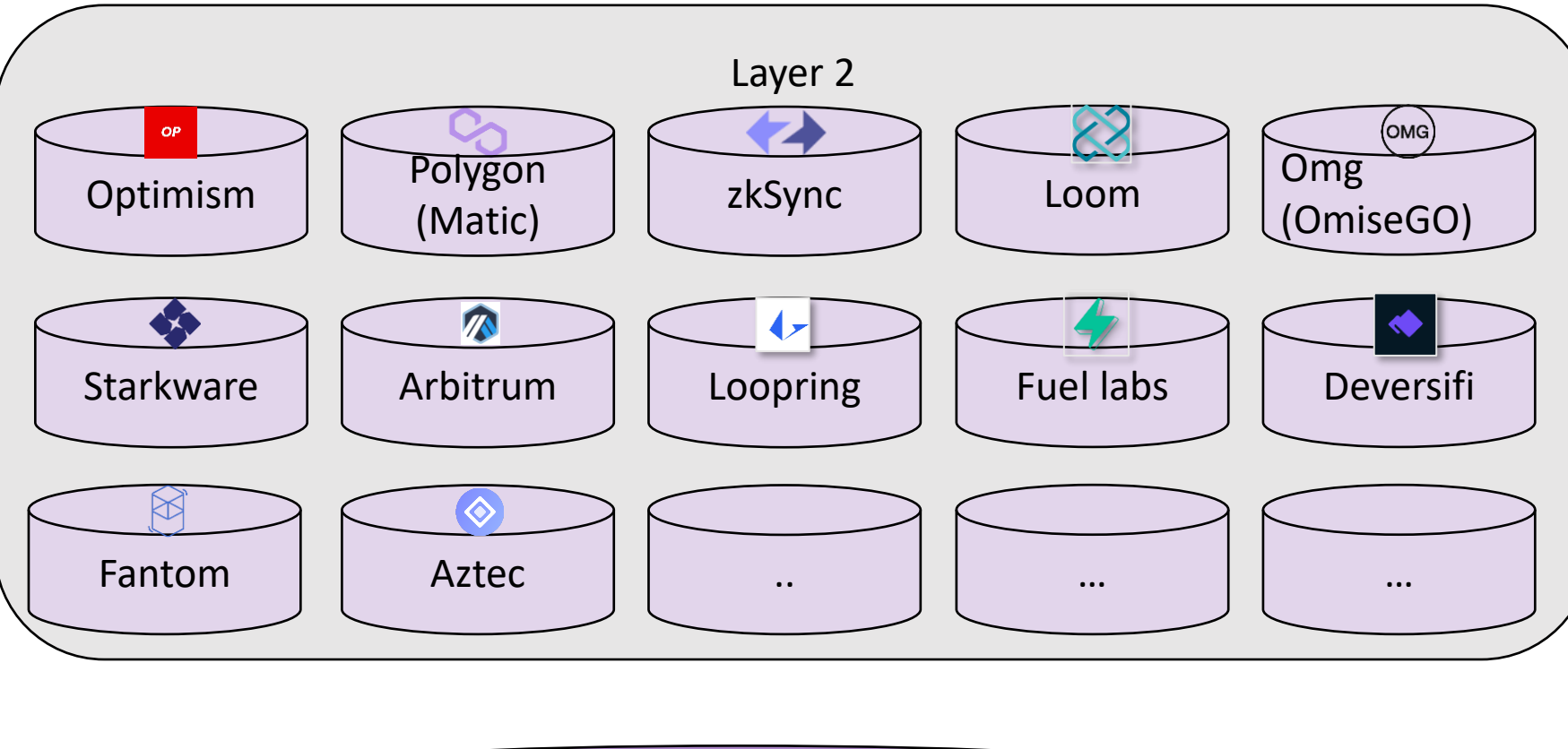

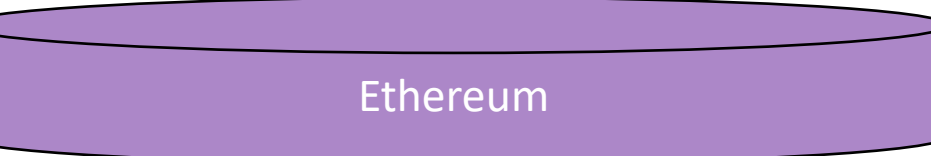

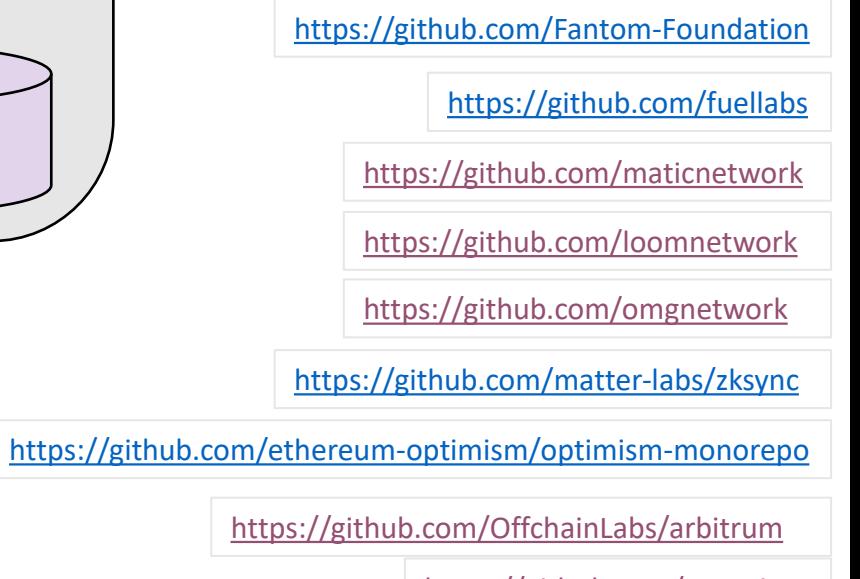

<https://github.com/Loopring>

<https://github.com/deversifi>

## Zero Knowledge terms

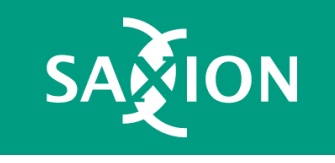

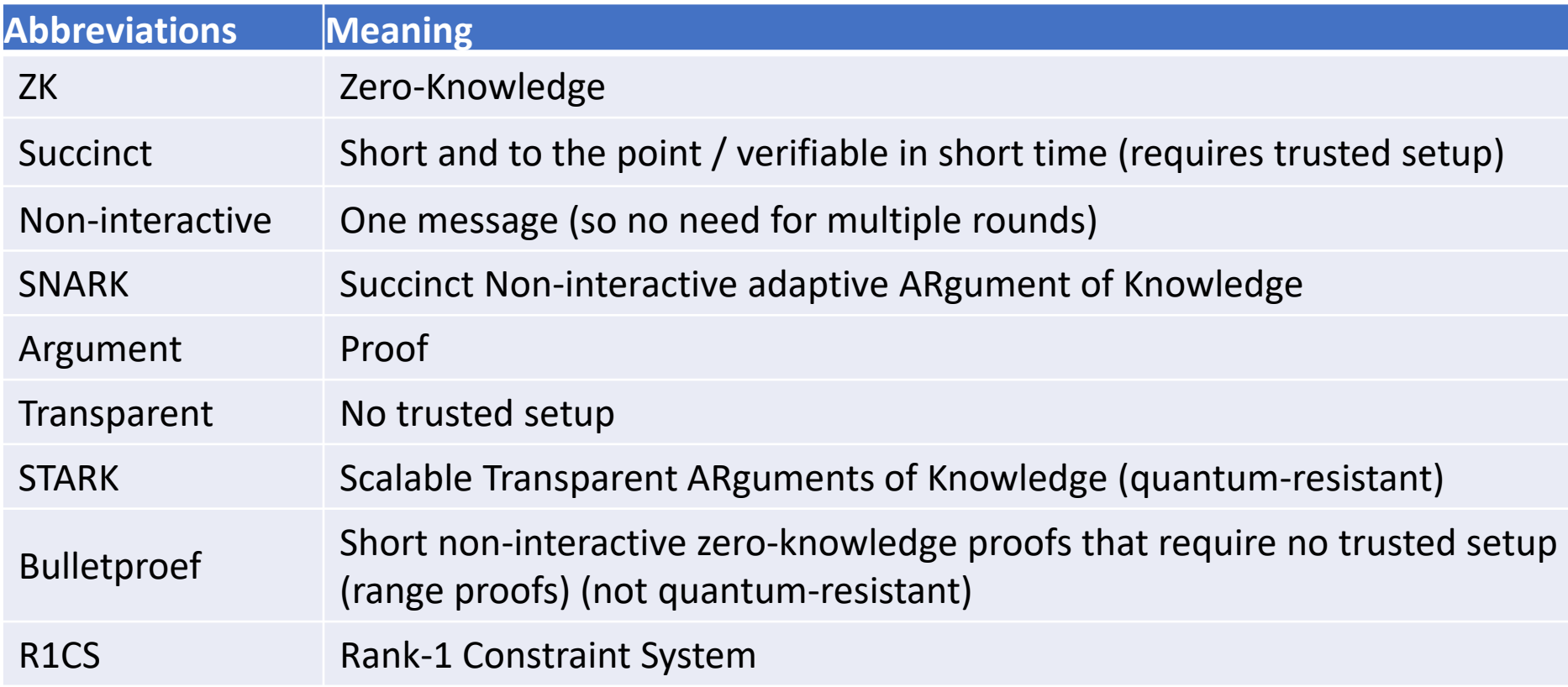

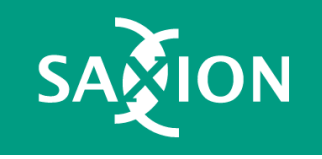

## ZKSync Bridge

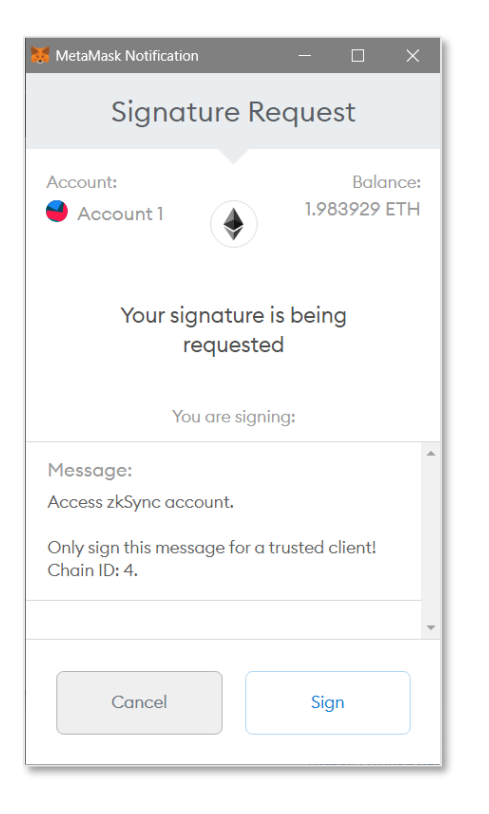

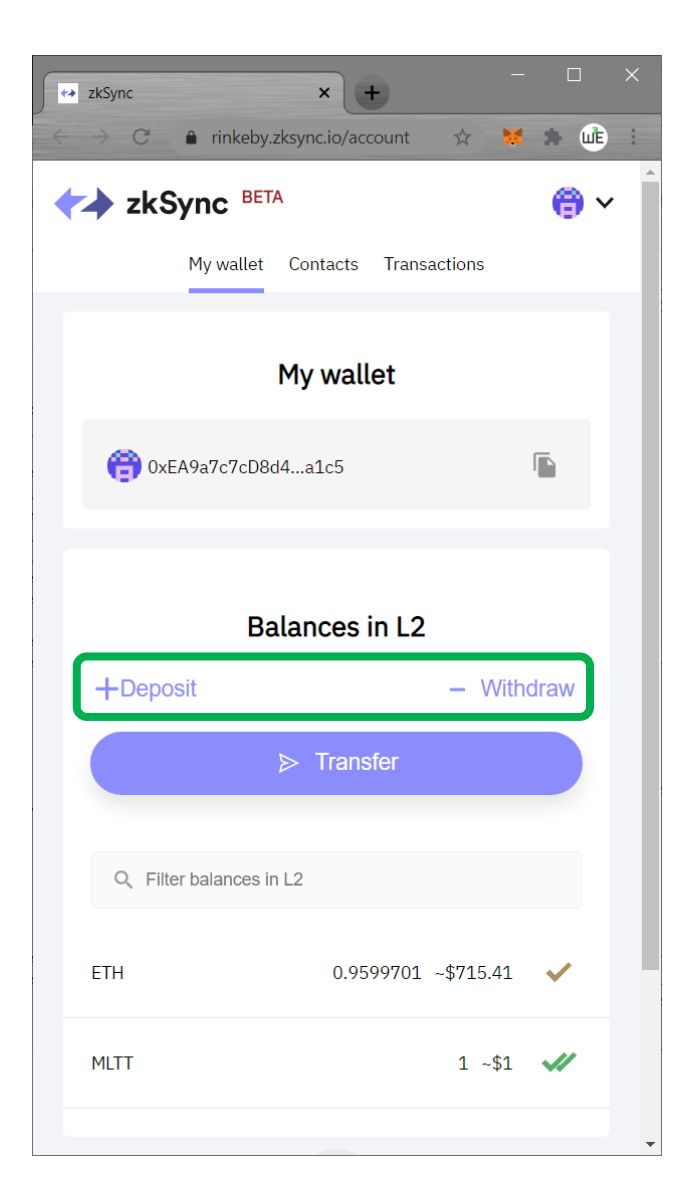

## ZKSync

 $\rightarrow$  C

LUE https://web3examples.com/ether X

● web3examples.com/ethereum/layer2\_zksync/transfer.html

 $+$ 

#### **ZKSync (Rinkeby)**

L2 ETH balance: 0.9619701 Sending 0.001 ETH from: 0xEA9a7c7cD8d4Dc3acc6f0AaEc1506C8D6041a1c5 to: 0x6c728716a68499d486cDA1701AB13C7b57f30aA0 L2 ETH balance: 0.9599701

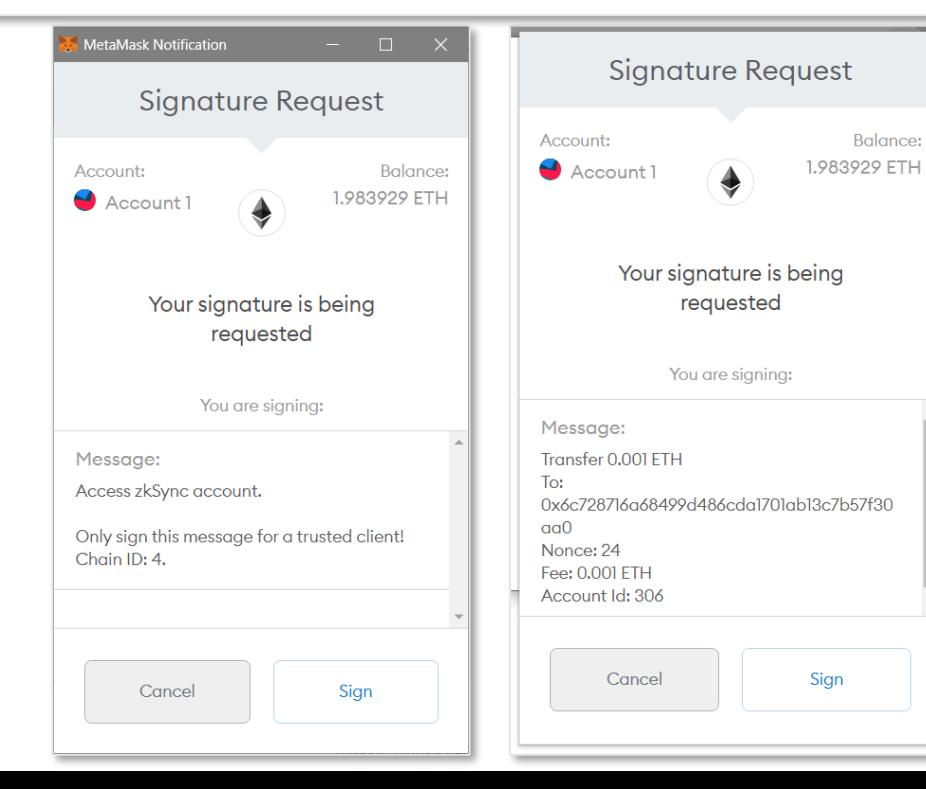

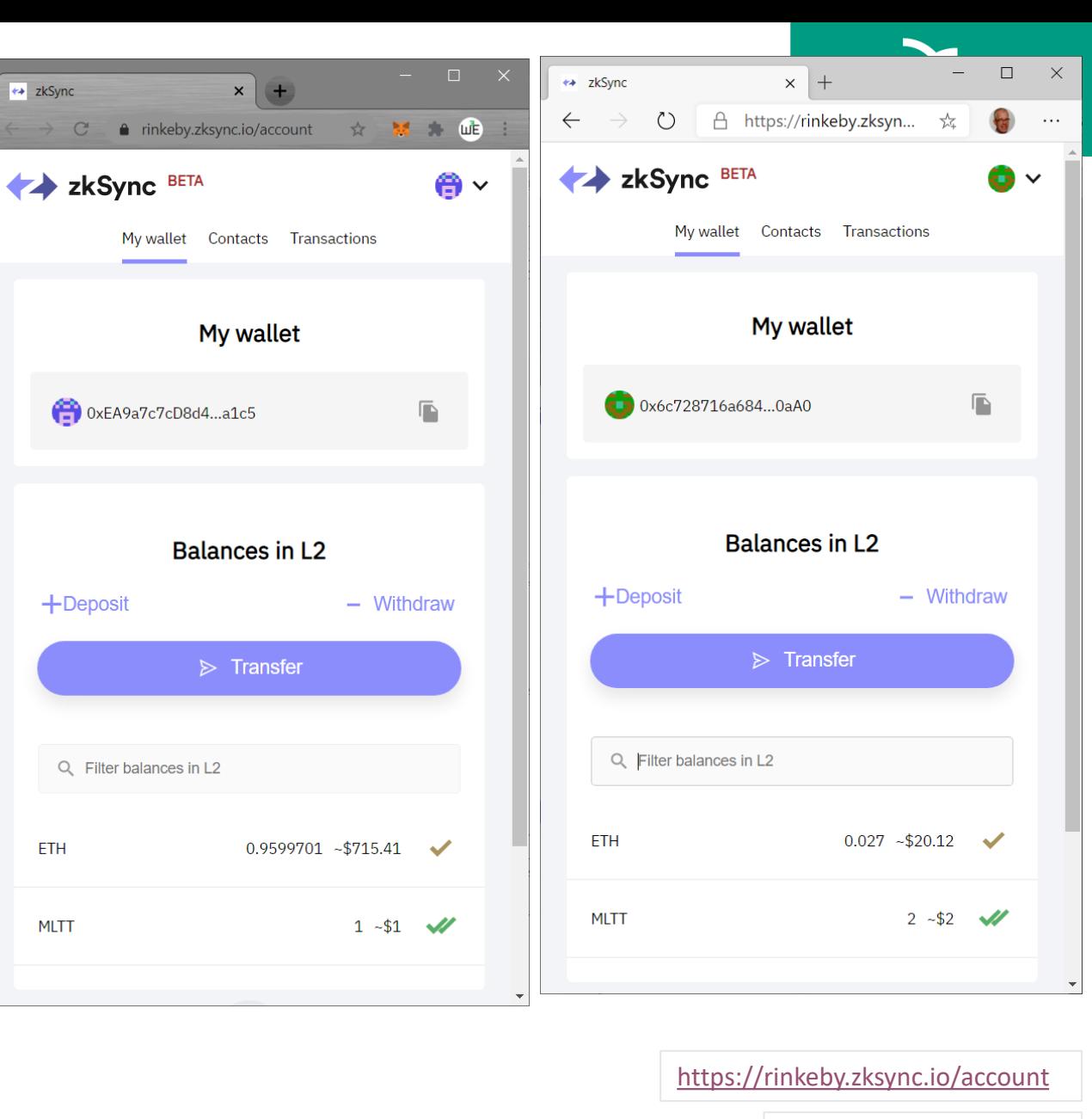

[https://rinkeby.zkscan.io](https://rinkeby.zkscan.io/)

[https://web3examples.com/ethereum/layer2\\_zksync/transfer.html](https://web3examples.com/ethereum/layer2_zksync/transfer.html)

## ZKSync

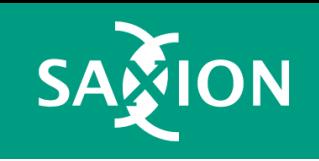

```
await \cdot zksync.crypto.loadZkSyncCrypto();
const provider = new ethers.providers. Web3Provider (window.ethereum)
await \cdot window.ethereum.enable();
let accounts = await provider. listAccounts () \cdotsconst signer = provider.getSigner()
const \cdot benetwork = \cdot await provider.getNetwork ();
if (bcnetwork.chainId !=\!4) {log("Select Rinkeby"); return; }
const zksProvider = avait zksync.getDefaultProvider("rinkeby");
const SyncWallet = await zksync.Wallet.fromEthSigner(signer, zksProvider); // login (by signing a message)
if (!await: SprcWallet.isSigningKeySet()) \cdot \{if (await \cdot SyncWallet.getAccountId()) \cdot == \text{undefined}) \cdot { \cdot log('Unknown \cdot account') }; return; \cdot }const·changePubkey·=·await·SyncWallet.setSigningKey({·feeToken:·'ETH'·}); //·requires·fee
     const receipt = await changePubkey.awaitReceipt(); \cdots // Wait till transaction is committed
log('L2-ETH-balance: S{ethers.utils.format Ethernet(<i>await</i>-SyncWallet.getBalance("ETH").})var transfer={
\cdotsto:\cdots"0x6c728716a68499d486cDA1701AB13C7b57f30aA0",\cdots\cdots amount: ethers.utils.parseEther("0.001"),
\cdots fee: \cdots ethers.utils.parseEther("0.001").
log('Sending \${ethers.utils.formatEther(transfer.amount)} ETH<br>from: \${accounts[0]}<br>to: \${transfer.to}')
const transferTransaction \cdot = await SyncWallet.syncTransfer (transfer) \cdot \cdot \cdot \cdot \cdot \cdotconst transactionReceipt \cdots = await transferTransaction.awaitReceipt ();
log('L2-ETH-balance: \S{ethers.utils.format Ethernet(<b>await</b> \SyncWallet.getBalance("ETH").})
```
https://web3examples.com/ethereum/layer2\_zksync/transfer.h

## Polygon (Matic) Bridge

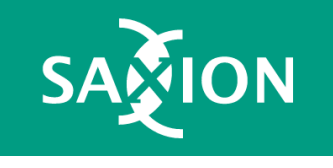

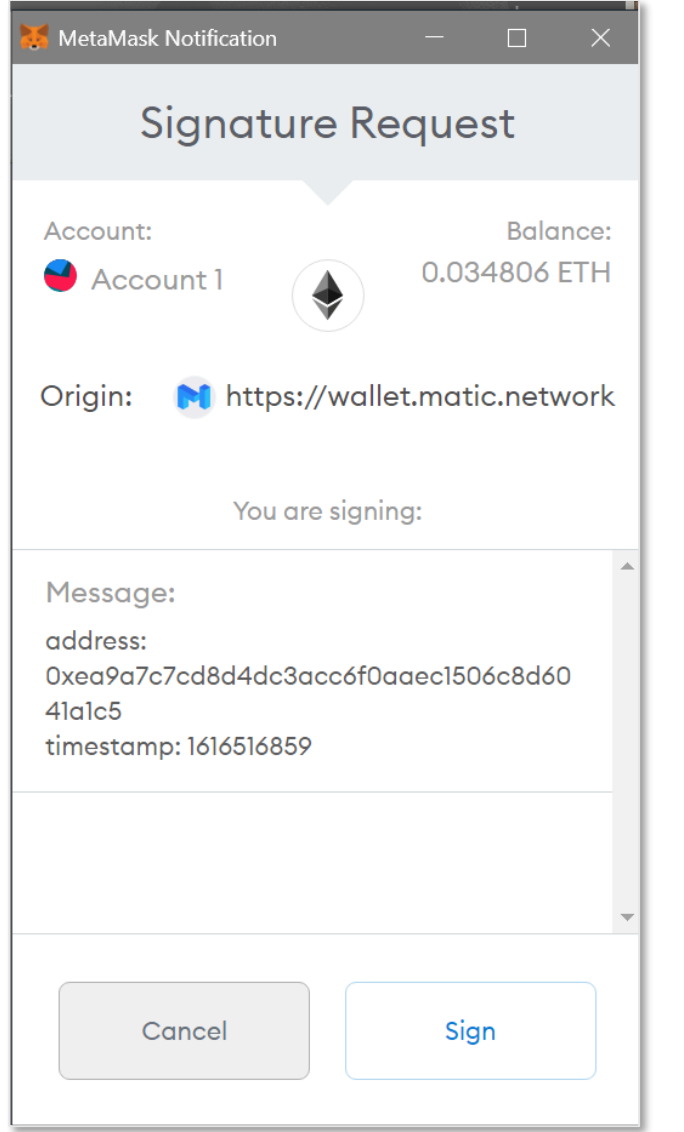

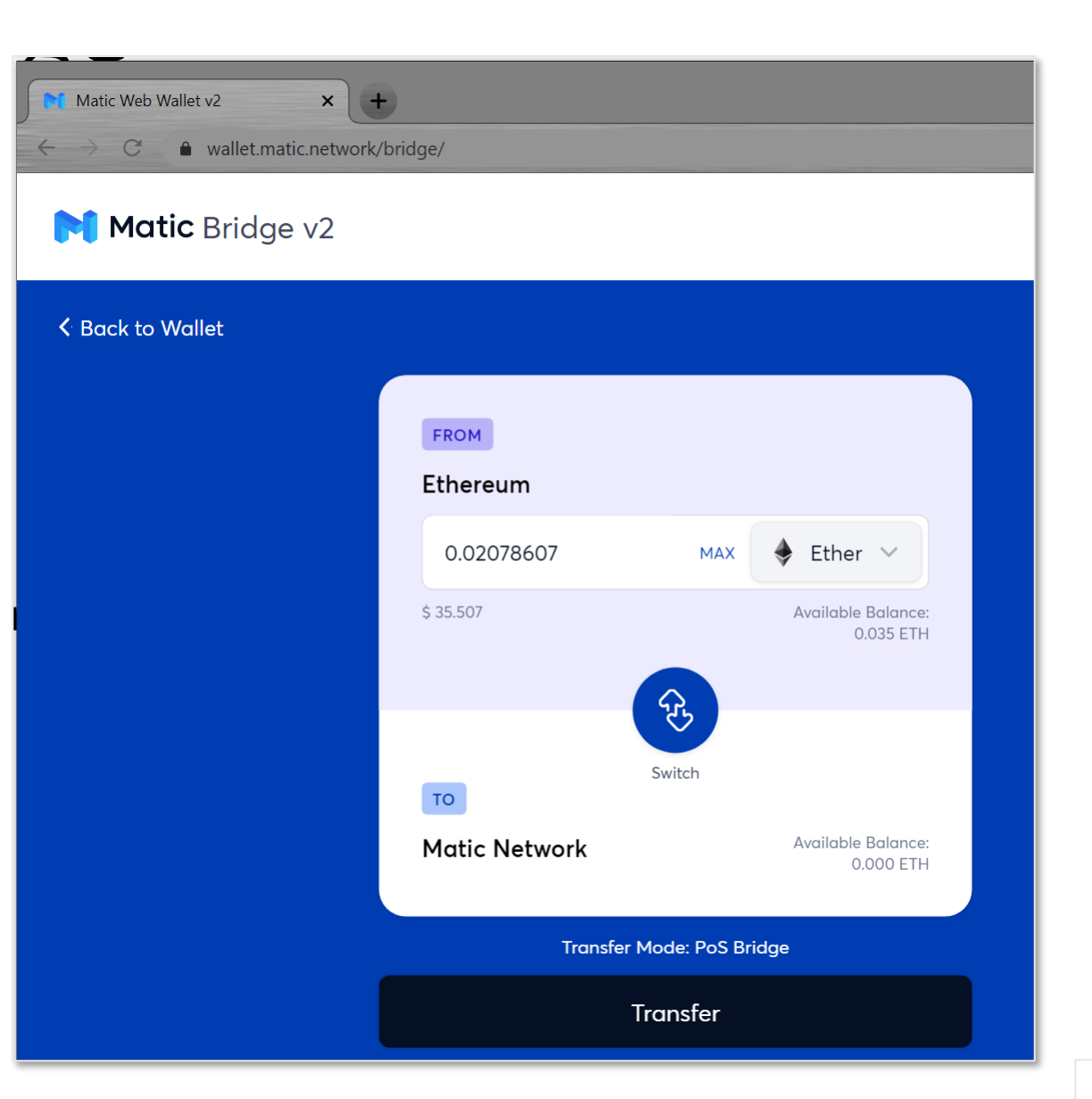

<https://wallet.matic.network/bridge>

## Configure Metamask

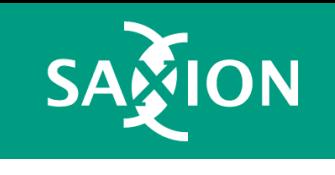

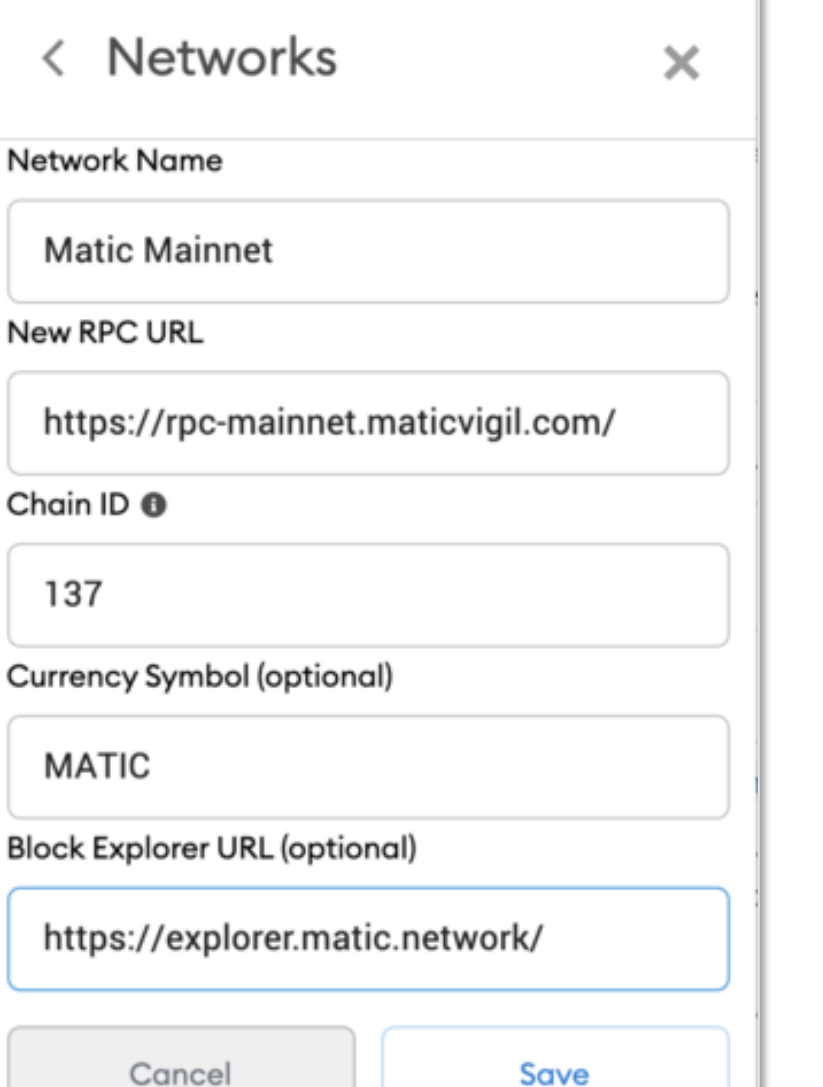

## Assignment

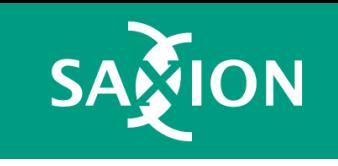

\* provide your github account (create one if you don't have it) and i'll create a github repo to store and run the code.

Create a Covid application in solidity that does the following: (using [https://remix.ethereum.org](https://eur01.safelinks.protection.outlook.com/?url=https%3A%2F%2Fremix.ethereum.org%2F&data=04%7C01%7Cc.barkel%40saxion.nl%7C3eb8c115e56a4007e42008d8e955079c%7Ca77b0754fdc14a62972c8425ffbfcbd2%7C0%7C0%7C637515898699882269%7CUnknown%7CTWFpbGZsb3d8eyJWIjoiMC4wLjAwMDAiLCJQIjoiV2luMzIiLCJBTiI6Ik1haWwiLCJXVCI6Mn0%3D%7C1000&sdata=h3szdVU%2B%2B2Iikb%2FL3LdnUQlnoM4YqvSdS9stbYkPofA%3D&reserved=0) )

- register as a person (only with your ethereum address to keep the GDPR impact minimal)
- register when a person is vaccinated (this is done by the vaccination organisation, so using a different ethereum account)
- register when a person is tested (this is done by the test organisation, so using a different ethereum account)
- register the test result of a person (this is done by the test organisation, so using a different ethereum account)
- register the temperature of the person (this is done by the person himself)

- have a function that shows if you are allowed to go to a festival:

yes if: { you are vaccinated twice or you have a negative test (of max 1 day old) } and your temperature is below 38 degrees celsius

Note: this is not GDPR compliant because everything on the blockchain is visible!

Make a website of this, Via: [https://oneclickdapp.com](https://eur01.safelinks.protection.outlook.com/?url=https%3A%2F%2Foneclickdapp.com%2F&data=04%7C01%7Cc.barkel%40saxion.nl%7C3eb8c115e56a4007e42008d8e955079c%7Ca77b0754fdc14a62972c8425ffbfcbd2%7C0%7C0%7C637515898699892229%7CUnknown%7CTWFpbGZsb3d8eyJWIjoiMC4wLjAwMDAiLCJQIjoiV2luMzIiLCJBTiI6Ik1haWwiLCJXVCI6Mn0%3D%7C1000&sdata=pvcq3KpNQM6ozh9RMpfBEH9%2F5pNCXMOMIUXx0AMUhPg%3D&reserved=0) or use javascript (see [https://web3examples.com/ethereum/web3js\\_browser\)](https://eur01.safelinks.protection.outlook.com/?url=https%3A%2F%2Fweb3examples.com%2Fethereum%2Fweb3js_browser&data=04%7C01%7Cc.barkel%40saxion.nl%7C3eb8c115e56a4007e42008d8e955079c%7Ca77b0754fdc14a62972c8425ffbfcbd2%7C0%7C0%7C637515898699892229%7CUnknown%7CTWFpbGZsb3d8eyJWIjoiMC4wLjAwMDAiLCJQIjoiV2luMzIiLCJBTiI6Ik1haWwiLCJXVCI6Mn0%3D%7C1000&sdata=5EfKsmDmLkaDSHHfcOiCsS%2FvuKGOB0f0DmdS7onvzq4%3D&reserved=0)